[FCoE](https://zhiliao.h3c.com/questions/catesDis/153) **[叶靖](https://zhiliao.h3c.com/User/other/376)** 2019-09-27 发表

## 组网及说明

某局点购买了一台S6800-4C-H1的交换机,上面配备了LSWM116FC型号的板卡,交换机版本为Versi on 7.1.070, release 2702。现场现在需要配置FC功能,需要使用FC接口。

## 问题描述

在现场将 LSWM116FC型号的接口模块拓展板卡的后4个接口切换为FC接口后发现,部分FC接口无法 显示

```
===============display interface brief===============
Brief information on FC interface(s):
Admin Mode: auto - auto; E - e port; F - f port; NP - n port proxy
Oper Mode: E - e port; F - f port; NP - n port proxy;
            TE - trunking e port; TF - trunking f port;
            TNP - trunking n port proxy
Interface
            VSAN Admin Admin Oper Oper
                                             Status SAN-Aggregation
                  Mode Trunk Mode Speed
                         Mode
Fc1/1/14 1 auto auto -- -- DOWN<br>Fc1/1/16 1 auto auto -- -- DOWN
Fc1/2/14 1 auto auto --<br>Fc1/2/16 1 auto auto -- --<br>Fc1/3/14 1 auto auto -- --<br>Fc1/3/16 1 auto auto -- --
                                           DOWN
                                             DOWN
                                             DOWN
Fc1/3/16DOWN
Fc1/4/14 1 auto auto -- --<br>Fc1/4/16 1 auto auto -- --
                                           DOWN
                                           DOWN
```

```
Brief information on interfaces in bridge mode:
Link: ADM - administratively down; Stby - standby
Speed: (a) - auto
Duplex: (a)/A - auto; H - half; F - full
Type: A - access; T - trunk; H - hybrid
\frac{1}{2}<br>Interface
                        Link Speed Duplex Type PVID Description
                     Link Speed Duplex Type PV<br>
DOWN auto A A 1<br>
DOWN auto A A 1<br>
DOWN auto A A 1<br>
DOWN auto A A 1<br>
DOWN auto A A 1<br>
DOWN auto A A 1<br>
DOWN auto A A 1<br>
DOWN auto A A 1<br>
DOWN auto A A 1<br>
DOWN auto A A 1<br>
DOWN auto A A 1<br>
DOWN au
XGE1/1/1DOWN auto A A
                                                         \blacksquareXGE1/1/2XGE1/1/4XGE1/1/5XGE1/1/6XGE1/1/7XGE1/1/8XGE1/1/9XGE1/1/10
XGE1/1/11
XGE1/1/12XGE1/2/1XGE1/2/2XGE1/2/3XGE1/2/4XGE1/2/5XGE1/2/6
XGE1/2/7XGE1/2/8XGE1/2/9XGE1/2/10
XGE1/2/11XGE1/2/12
                        DOWN auto A
                                                  \overline{A}\blacksquareXGE1/3/1XGE1/3/2DOWN auto A
                                                  A\blacksquareXGE1/3/3DOWN auto A
                                                   A\blacksquareXGE1/3/4DOWN auto A
                                                    \boldsymbol{\mathsf{A}}\blacksquare
```
如上图,在每一块板卡上只能看到FC14和16口,看不到13和15口。

```
之后通过查看现场的配置发现,现场的FC接口都是工作在32G速率下的。
```

```
interface Fc1/1/14
 using thirty-twogigfc
Щ
interface Fc1/1/16
 using thirty-twogigfc
#interface Fc1/2/14
 using thirty-twogigfc
\#interface Fc1/2/16
 using thirty-twogigfc
#
interface Fc1/3/14
 using thirty-twogigfc
\mathbf{\mathbf{\#}}interface Fc1/3/16
 using thirty-twogigfc
\#interface Fc1/4/14
 using thirty-twogigfc
#
interface Fc1/4/16
 using thirty-twogigfc
```

```
实际上,某些板卡上某些接口缺省为32G FC接口,这些32G FC接口的接口编号最后一位均为偶数,
例如FC1/0/2、FC1/0/4和FC1/0/6。一个32G FC接口由两个相邻的接口组合而成的,接口编号最后一
位为奇数的接口此时是不被设备识别的,只有接口编号最后一位为偶数的接口能被设备识别并能最大
提供32G传输速率。
```

```
32G FC接口可以作为一个单独的接口使用,也可以拆分成两个接口编号连续的16G FC接口。例如,3
2G FC接口FC1/0/2可以拆分成两个16G FC接口FC1/0/1和FC1/0/2,此时FC1/0/1会被设备识别,变成
有效的接口。反之,在拆分后的16G FC接口FC1/0/1或FC1/0/2任一接口上执行using thirty-twogigfc命
令,均可将这两个接口合并为32G FC接口FC1/0/2。
```

```
正常情况下,想要看到13和15口,可以通过以下操作实现:
将FC接口拆分为两个16G FC接口,具体操作如下:
(1) 进入系统视图。
system-view
(2) 进入32G FC接口视图。
interface fc interface-number
(3) 在接口上强制速率
speed 16000
(4) 将一个32G FC接口拆分为两个16G FC接口。
using sixteengigfc
但是现场在FC1/1/14口下执行上述操作时,发现命令不支持,无法执行。
```
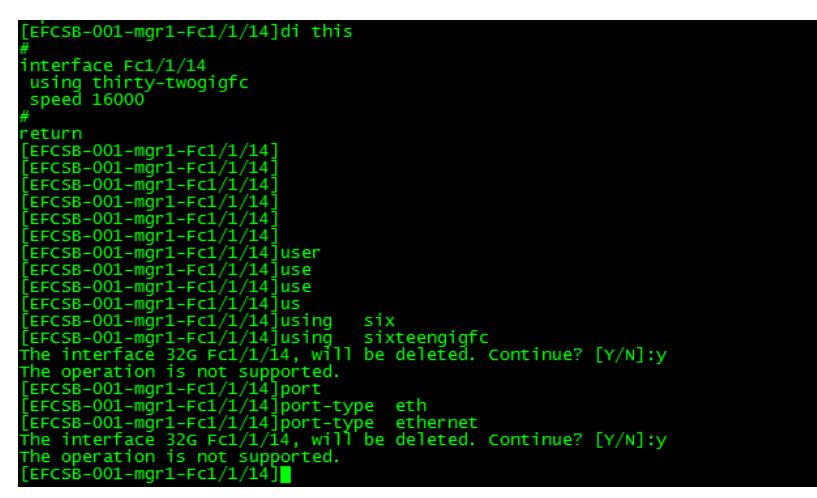

经确认, S6800-4C上插 LSWM116FC 这个型号的子卡时, 后4个端口只能支持2个32G接口, 无法拆 分为4个16G接口;这个32G的接口可以插入16G的模块,然后工作在16G的速率下。

## 解决方法

通常情况下,FC接口的接口编号最后一位均为偶数,看不到奇数编号,其原因为 某些板卡上某些接口 缺省为32G FC接口,需要执行下面的操作切换为16G FC接口。 具体操作如下: (1) 进入系统视图。 system-view (2) 进入32G FC接口视图。 interface fc interface-number (3) 在接口上强制速率 speed 16000 (4) 将一个32G FC接口拆分为两个16G FC接口。 using sixteengigfc 但是实际中,有些接口只支持32G的工作模式,无法切换为16G,需要注意。